#### **K32LCD/K32LX LCD Keypad PARADO**  $\mathbf{X}^*$ **Quick Start**

## **Overview**

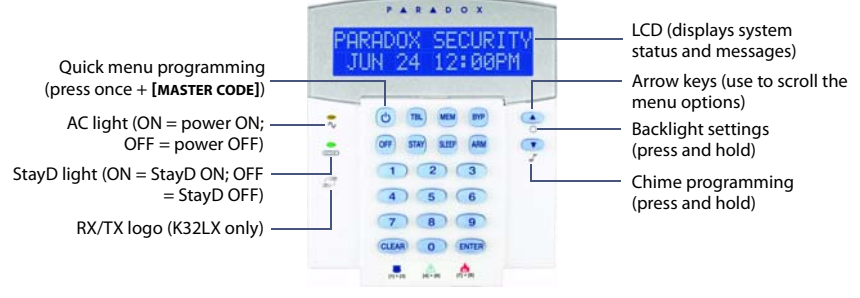

#### K32LX shown

#### **How to Arm**

**NOTE**: To arm with StayD enabled, refer to the StayD User Manual, available at paradox.com>StayD. To learn more about StayD, contact your installer.

#### **Arming When Exiting (Regular Arm)**

To arm your system when exiting:

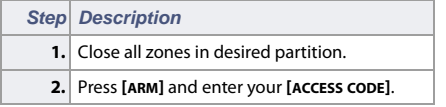

#### **Arming When Staying (Stay/Sleep Arm)**

To arm your system when staying:

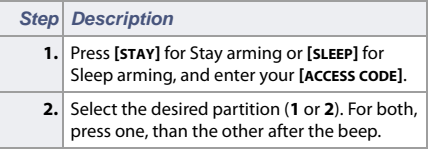

### **How to Disarm**

To disarm your system when entering:

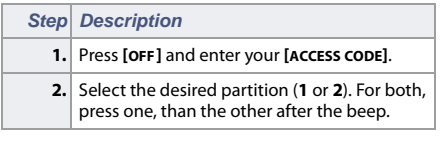

## **Panic Keys**

To send a silent or audible alarm to your security company, press and hold one of the key combinations listed below, for two seconds.

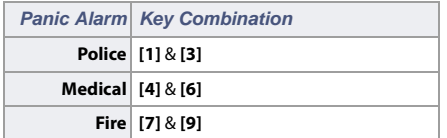

## **Alarm Memory Display**

To view the alarms that occurred during the last armed period:

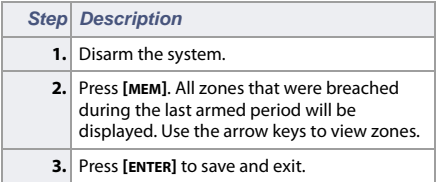

# **Trouble Display**

The LCD screen will display all troubles when they occur. To view and clear troubles:

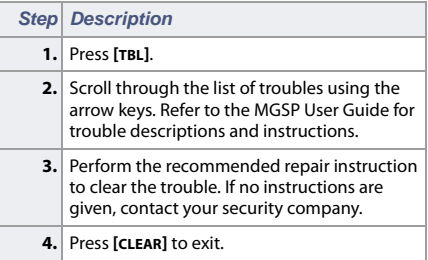

## **How to Bypass Zones**

When a zone is bypassed, it remains unarmed once the corresponding area is armed. To bypass zones:

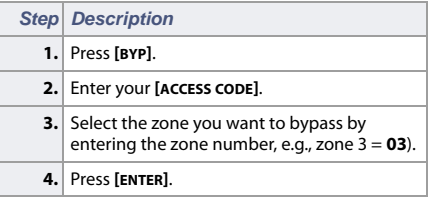

© 2010 Paradox Ltd. All rights reserved.

Specifications may change without prior notice.

For complete patent, trademark, certification, and warranty information, please visit www.paradox.com.

#### **Printed in Canada** PARADOX.COM